## Режим идентификации со входом в личный кабинет

В специальных проектах используется режим работы терминала с возможностью входа в личный кабинет сотрудника. В данном режиме на экран выводится дополнительная кнопка КАБИНЕТ, после нажатия которой и успешной идентификации сотруднику предоставляется доступ в личный кабинет.

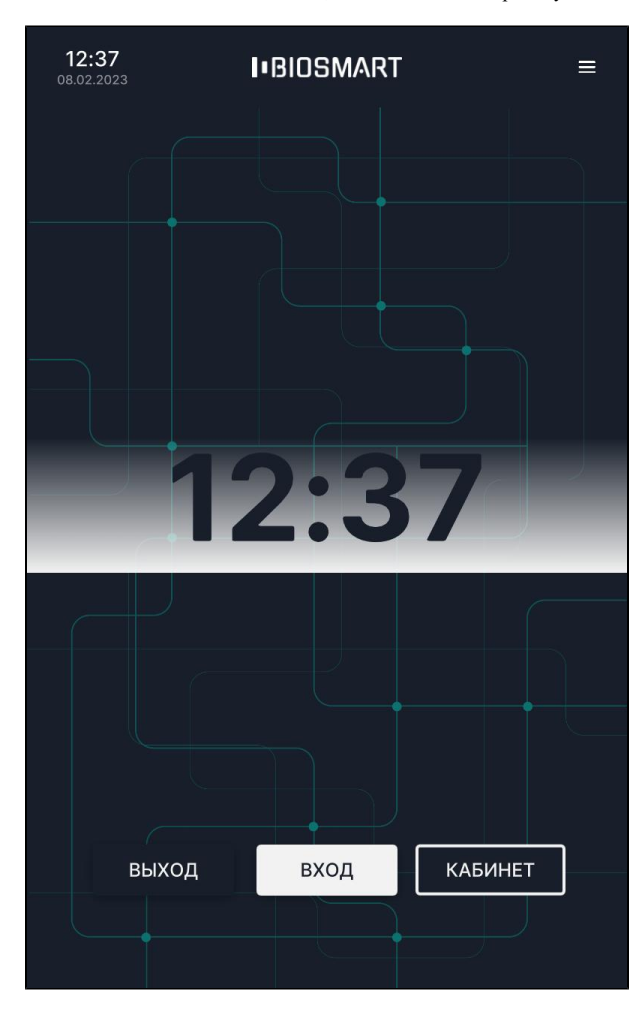

Для включения данного режима перейдите в меню Настройки – Система выберите режим работы Вход/выход по кнопкам и установите переключатель Кабинет в положение Вкл.

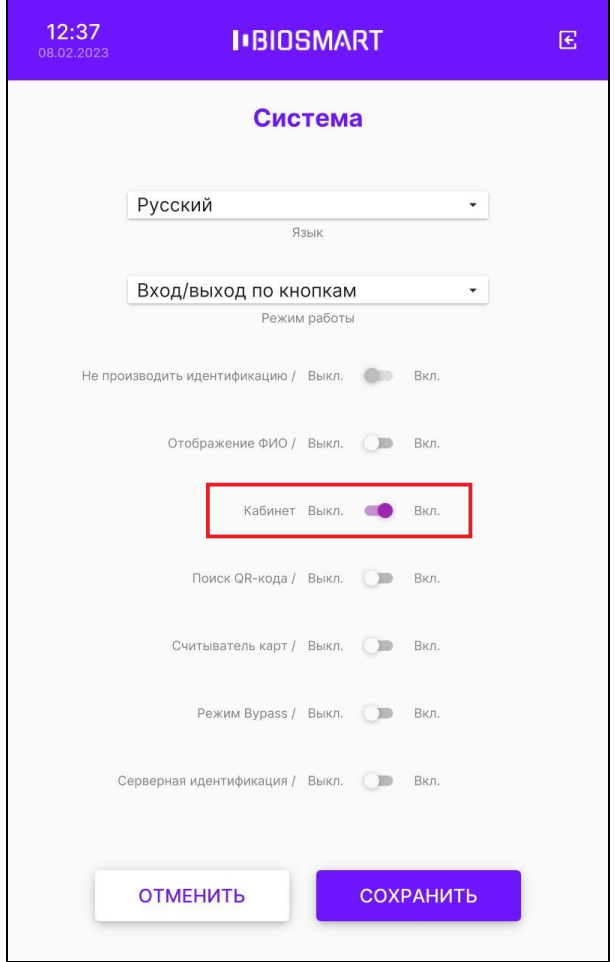

Нажмите СОХРАНИТЬ.